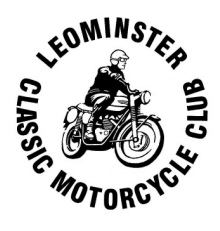

## **Sending and Receiving Messages and Notifications**

This article explains how to contact the club and how to make sure your email is set up to receive automatic notifications without them disappearing into your trash before you have read them.

## **1. Contacting the club**

a. By email you send queries to:

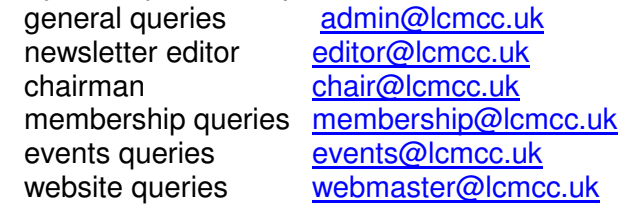

b. Via the website, you can fill in a query form, find this at: http://lcmcc.uk/contacts/

## **2. Receiving automatic email notifications from lcmcc.uk.**

**You choose** whether to receive these when you complete your membership application form. These are sent out routinely whenever there is an upcoming event such as a run or club night or when the newsletter is published. Every automatic notification gives you the **option to opt out** of receiving further notifications (this may take a little while before becoming active). Each notification also gives you the **password** to access the **'members only'** parts of the website.

So far, so good; however, there are many different email systems and they work in different ways but they all try to protect you from **unwanted (spam) email messages**. This means that messages from LCMCC can be deleted immediately or end up in your spam, junk or deleted folders so you never get to see them. Here's how to take control:

If you know you should have received a message then

- Go to your email inbox and check for messages from  $\frac{\text{admin@lcmcc.uk}}{\text{admin@lcmc}}$ , if they are there then you are set up correctly; if not, read on
- Sometimes you have a message in your inbox that is flagged as possibly being spam or junk and you have the option to **mark it as not spam**. Do this to allow them through in future.
- Go to your spam or junk folder (name depends on your system) and check for messages from admin@lcmcc.uk. If messages are there then the system has automatically determined these messages are unworthy of your attention and binned them. Some email systems keep junk for 30 days (or some other time period) or delete them immediately. In any event you need to 'train' your email system to accept them. There are as many ways to do this as there are email systems so only a few common solutions are given here but they should be sufficient to help you get a feel about what to look for.

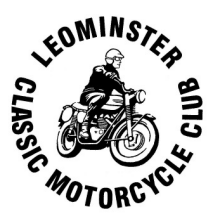

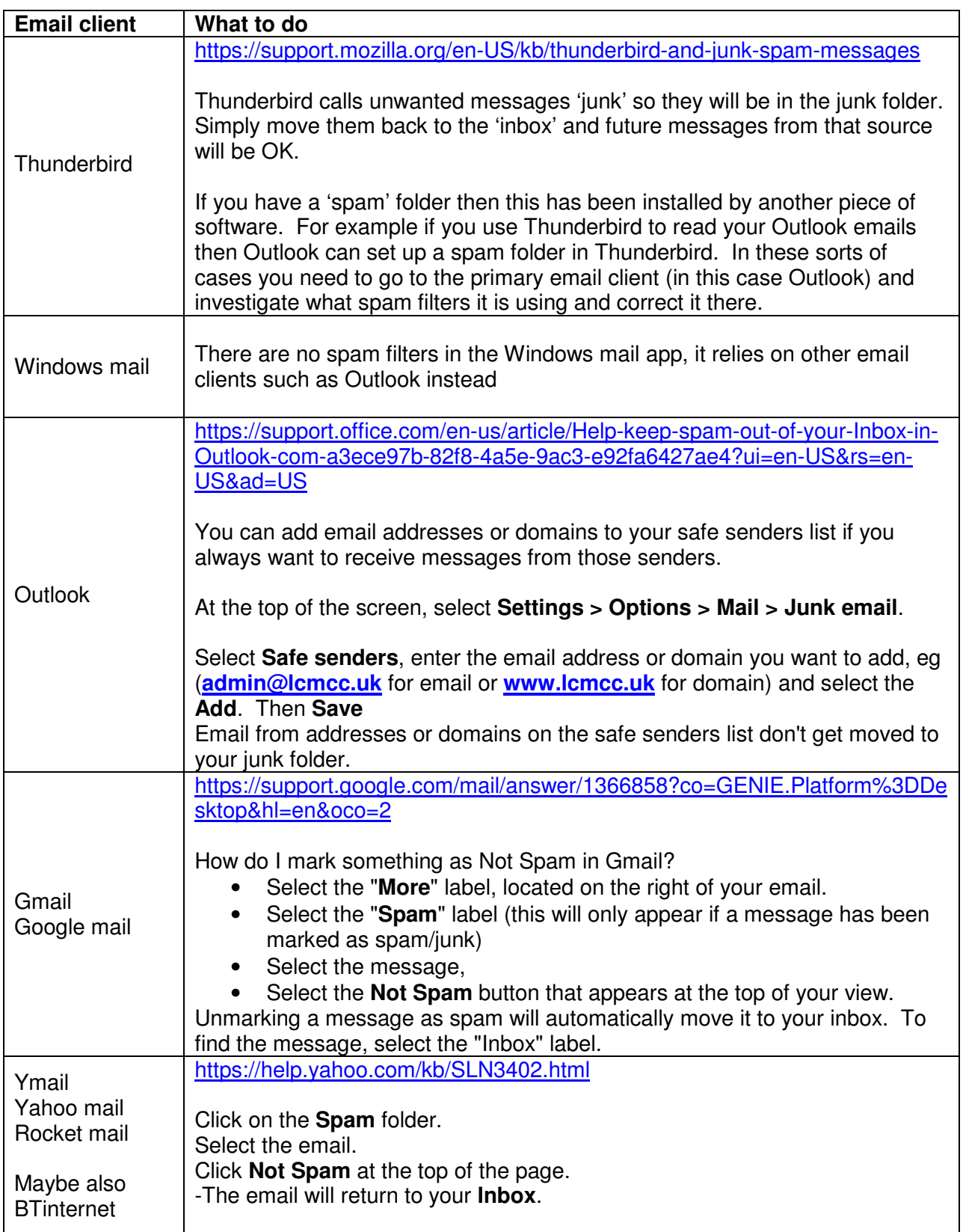

If your system is not here then try a Google search ''mark as not spam <your email system>'